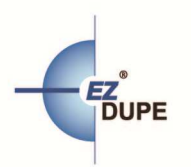

# **User's Manual**

## Mobile Pro SD to HDD Back-up Station

Version 1.0.04 All rights reserved © 2015

# **TABLE OF CONTENTS**

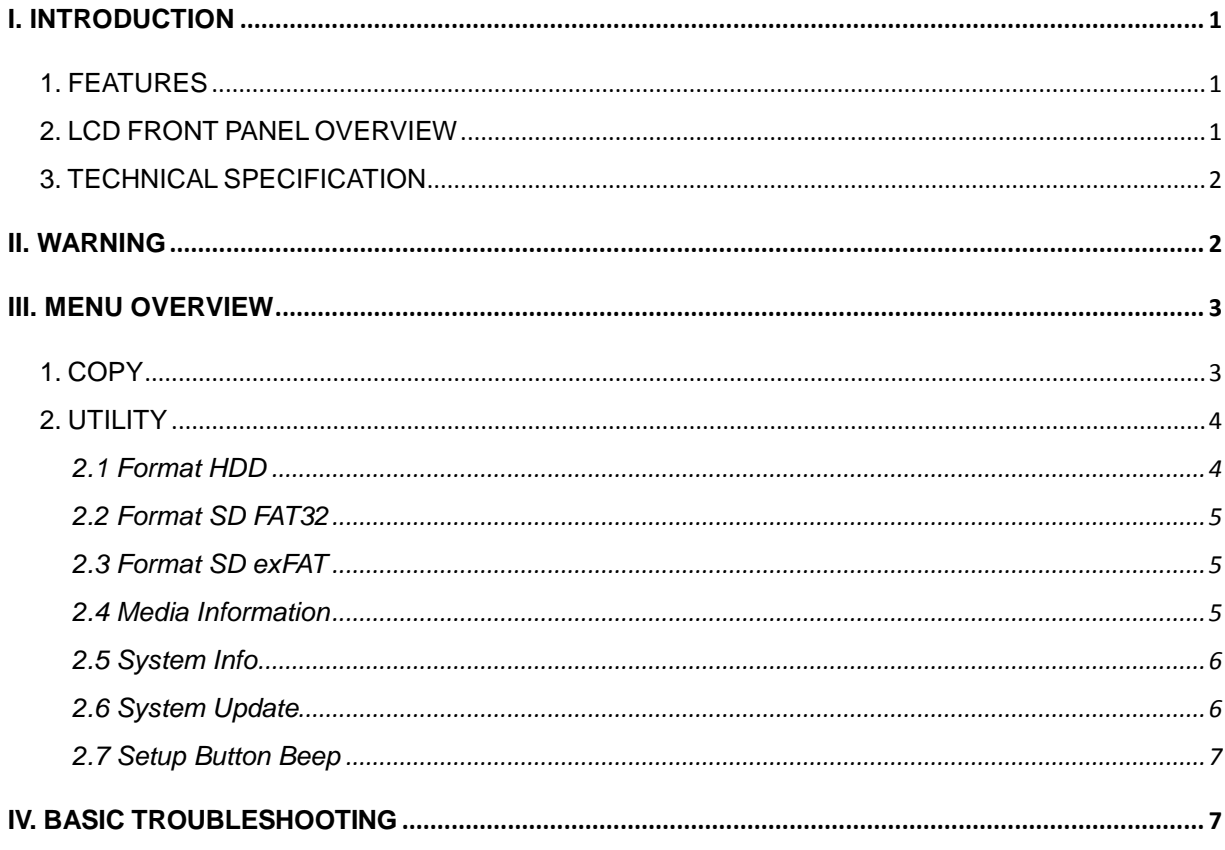

# A back-up solution in your pocket

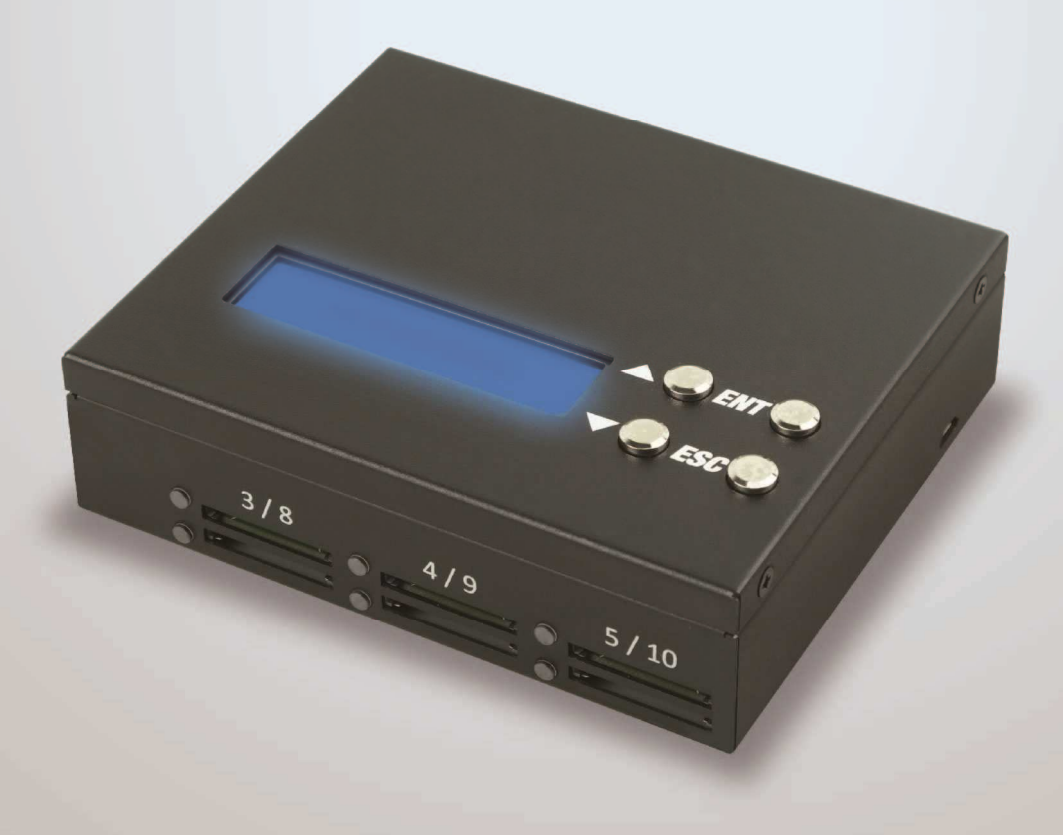

# **I. INTRODUCTION**

Thank youfor purchasing this Mobile Pro SD to HDD Backup Station. Mobile Pro SD to HDD Backup Station is an ultra-thin and compact device with light weight of 0.5 kg. It is so small to carry around, giving you the better ability for mobile work. Whethervideos, photosorother filescan be fully backed upfrom SD card toa hard disk drive (HDD) anytime and anywhere, to ensure that important data is never lost. Compatible with all major brands of SD card, Mobile Pro supports the latest SDXC card specificationsas well. Additionalfeature such as unique sourceanalysis can analyze theSDcard contents andintelligently copy only data areato speedup the process time. Total up to 10 SD cards can be backed up simultaneously to a HDD, saving you from copying SD card one by onewhileachieving higherproductivity on the road.

## **1. FEATURES**

- $\triangleright$  Powered by a power adapter or power bank
- $\triangleright$  User friendly and portable design makesback up of SD cards easily
- $\triangleright$  Light weight, heavy-dutyand durable construction
- $\triangleright$  No warm-up or cool-down required
- Standalone solution; No computer needed
- $\triangleright$  Real-time display with detailed information
- $\triangleright$  Supports up to 10 SD card backup simultaneously
- $\triangleright$  Easily to check the used and available space on the HDD

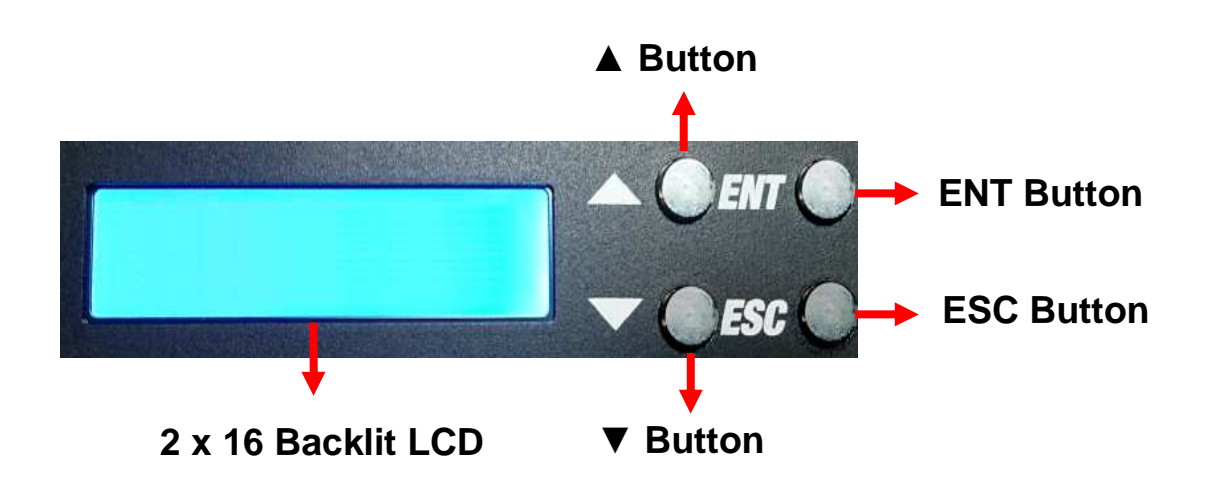

## **2. LCD FRONT PANEL OVERVIEW**

**▲Button:**Up, Backward: To navigate backward in the menu.

▼**Button:**Down, Forward:To navigate forward in the menu.

**ENT Button:** *Enter, OK:* Execute the function.

**ESC Button:** *Escape, Cancel:* Go back to the previous level in the menu.

## **3. TECHNICAL SPECIFICATION**

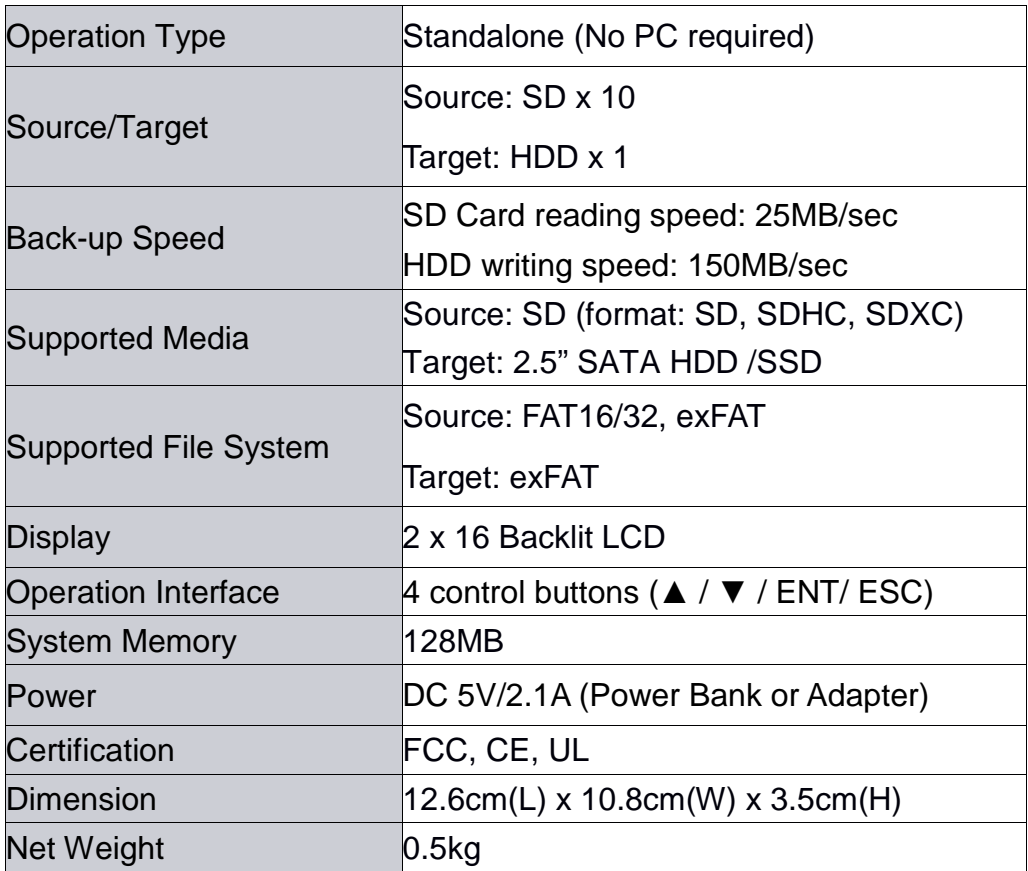

# **II. WARNING**

- 1. The tasks mentioned in this user's manual are as following: Copy and the functions under Utility sub menu, such as Format HDD、Format SD and Media Information.
- 2. The Green LED flashes during the execution process of a task. After the task is done, the Green LED will stay solid if the process is successful, otherwise the Red

LED will be on if the process is failed.

- 3. Press and hold ESC button during the execution process of a task will stop and exit the execution of the task.
- 4. DO NOT unplug SD card or HDD from the system during the execution process of a task. It may cause damage to the system and media device.
- 5. DO NOT plug in SD card until the system boots up. It may cause abnormal results if a SD card with quality issue is plugged in before or during the boot up process.

# **III. MENU OVERVIEW**

## **1. COPY**

This function copies the data from all the SD card(s) into the target HDD. Please insert the SD card(s) and target HDD to the Mobile Pro backup station first, and press OK button to start the copy process. User will be asked whether to create a new folder or not on the HDD. Please select **Yes** or **No**, or press ESC button to exit. During the copy process, HDD and SD cards information can be viewed by using the ▲▼ buttons to switch.

Selecting **Yes:** a new file folder will be created for the copied files. File folder names are PROJ0001, PROJ0002, etc.

Selecting **No:** the copied files will be saved under the previously created file folder (a new file folder will be created if there is no such one created before). **ESC:** exit back to main menu.

For example, two SD cards need to be backed up to a HDD. Select **Yes** to create new folder after Copy process starts. System will create a main file folder PROJ0001, and create sub file folders for saving data file under PROJ0001 according to theport number for each SD card. The file folder name is PORT01-0001 for the data copied from the SD card at port 1, and the file folder name is PORT02-0001 for the data copied from the SD card at port 2, etc.

For the second time to copy while **Yes** is selected to create new folder, system will create another main file folder as PROJ0002, and everything else remains the same as stated earlier. If **No** is selected, the sub file folders will be created under the previously created main file folder, such as PROJ0001. The sub file folder name is PORT01-0002 for the data copied from the SD card at port 1, and the sub file folder name is PORT02-0002 for the data copied from the SD card at port 2, etc.

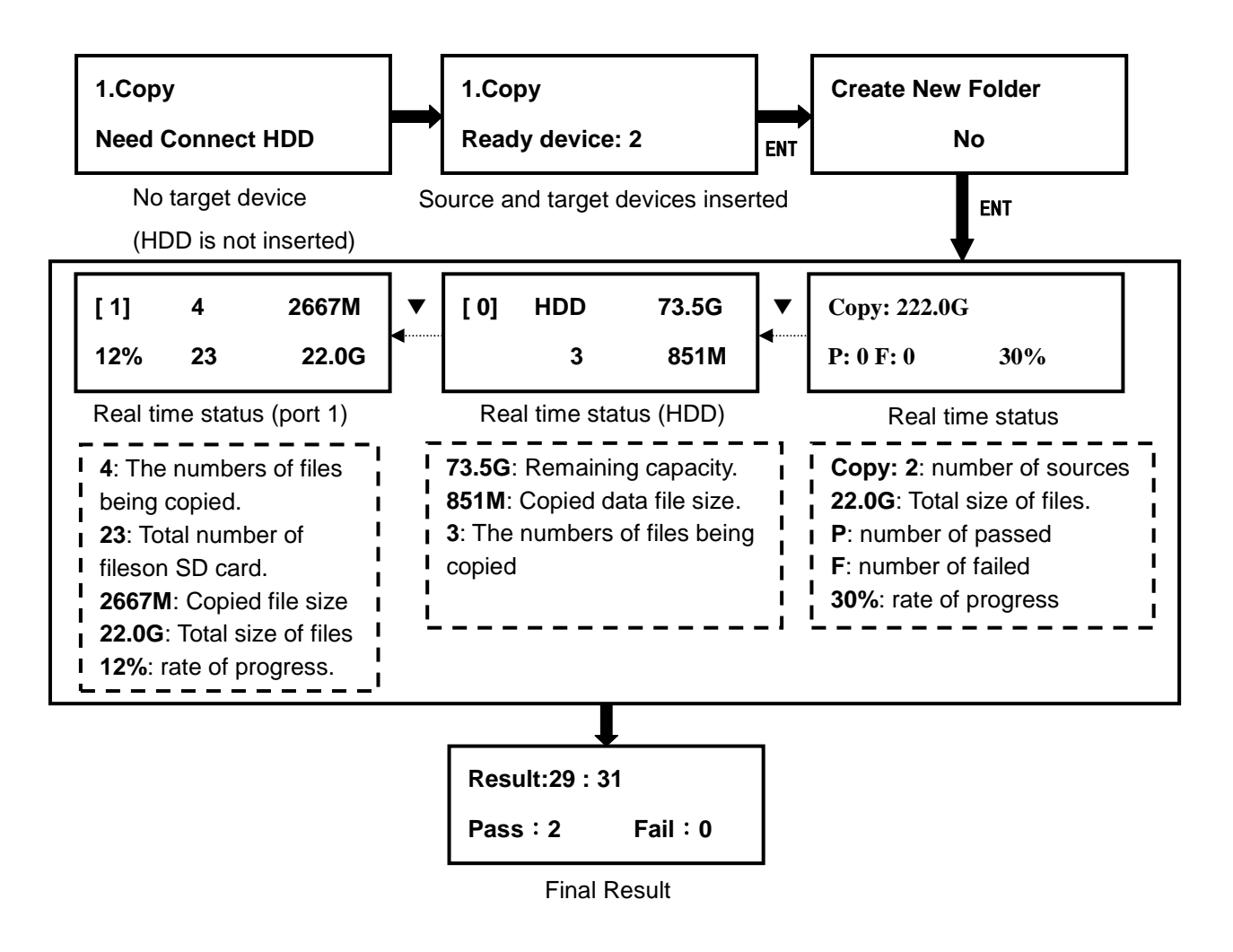

## **2. UTILITY**

#### **2.1 Format HDD**

This option allows to format the target HDD to FAT32 file system format. User will be asked if it is sure to format the target HDD before the Format.

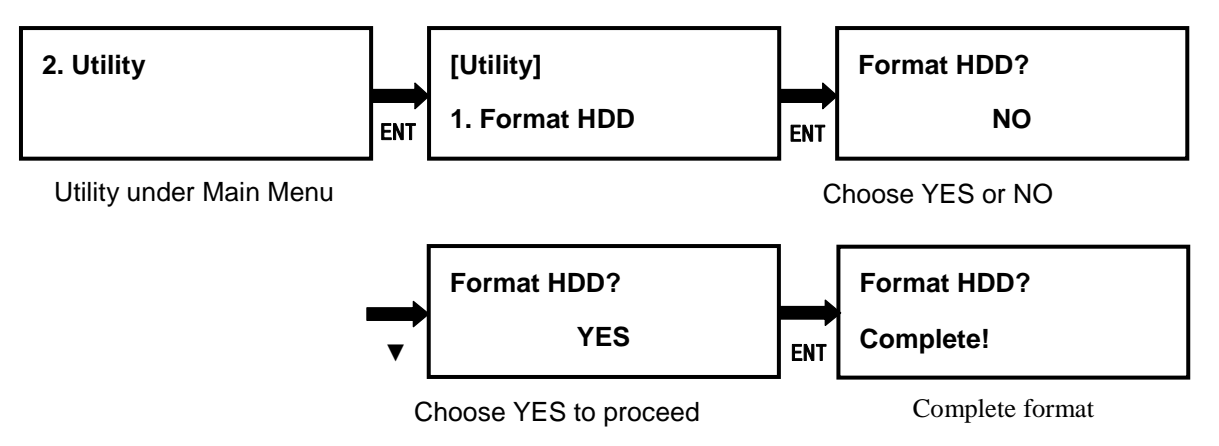

#### **2.2 Format SD FAT32**

This option allows to format the source SD cards to FAT32 file system format. User will be asked if it is sure to format the source devices before the Format.

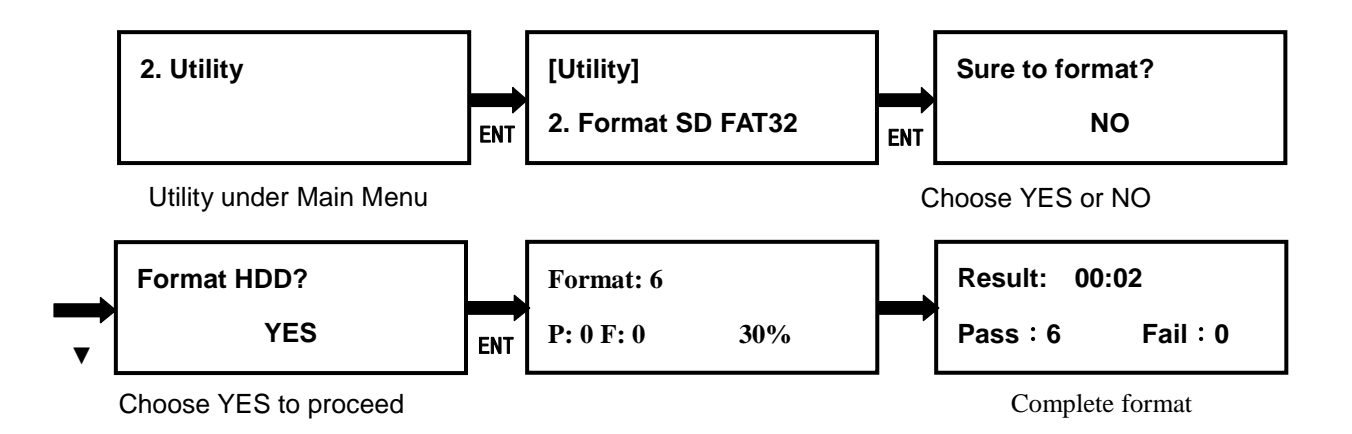

#### **2.3 Format SD exFAT**

This option allows to format the source SD cards to exFAT file system format. User will be asked if it is sure to format the source devices before the Format.

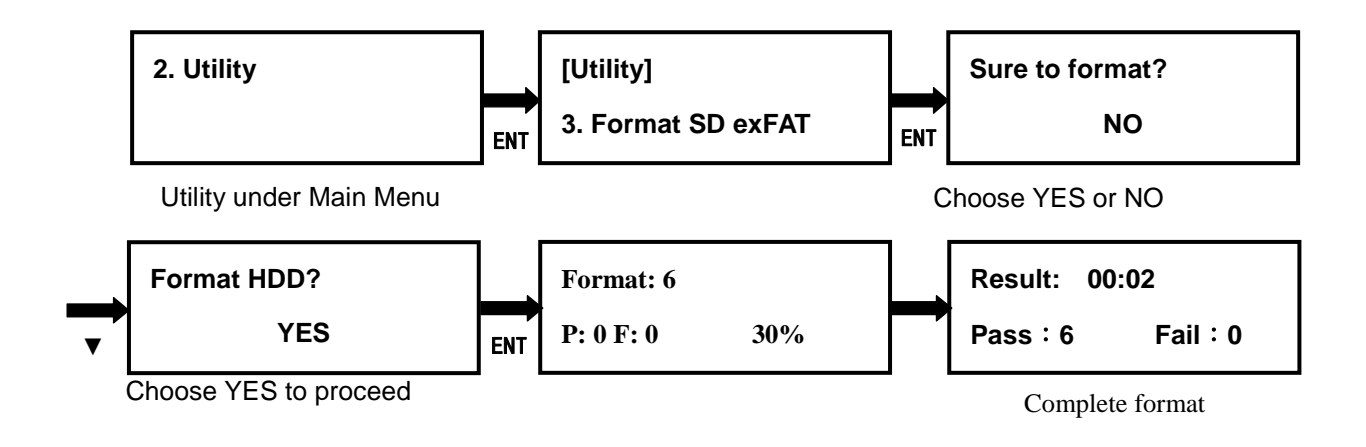

#### **2.4 Media Information**

This option displays the information of selected media device, such as total

capacity, file system format and the size of data content.

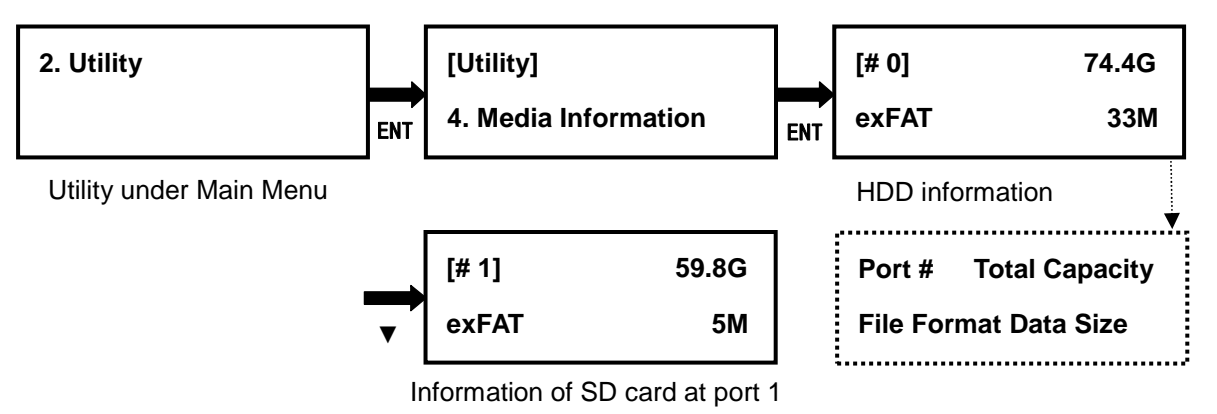

#### **2.5 System Info**

This option displays general information of the system, including controller model, system memory size, firmware version and number of sources.

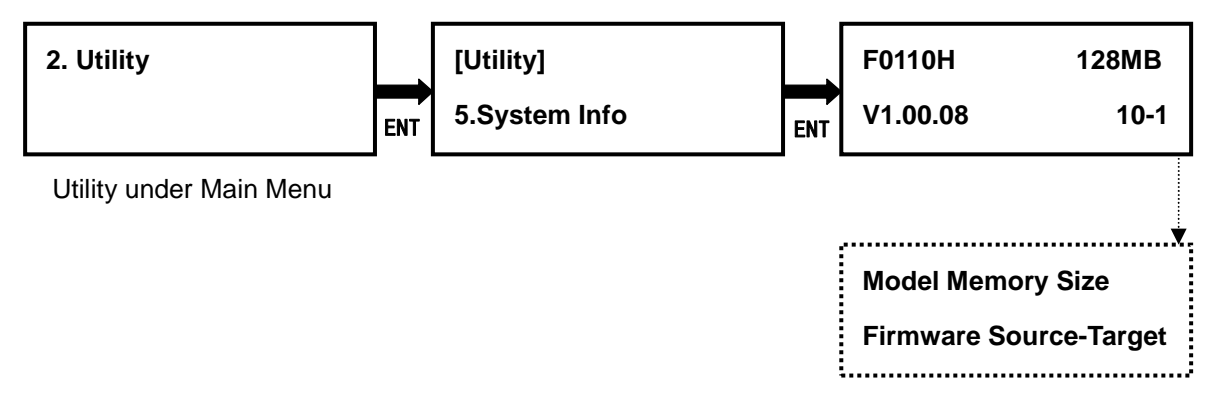

### **2.6 System Update**

This optionallowsto updatethefirmwareofsystemwhennecessary. Please obtain the properfirmwarefilefrommanufacturer, and save the unzipped file under home folder on the SD card(DO NOT save the file under sub folder). Insert the SD card containing the firmware into the first SD port of Mobile Pro and press ENT. It will update the system, reboot after update, and operate under the new firmware.

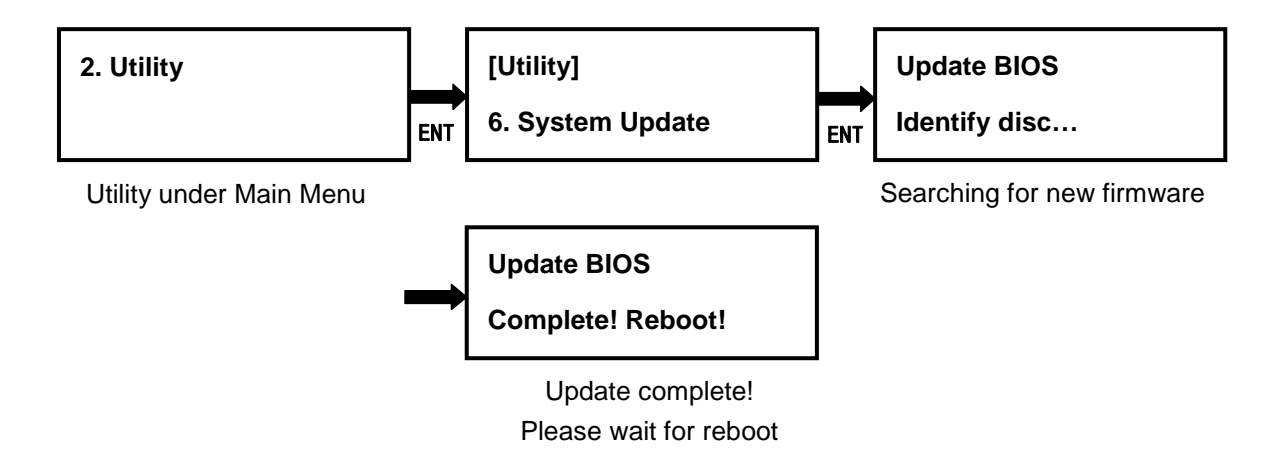

## **2.7 Setup Button Beep**

This optionallowstoset up button sound from the following options: Button & Warning, OFF, Warning only. The default setting is Button & Warning.

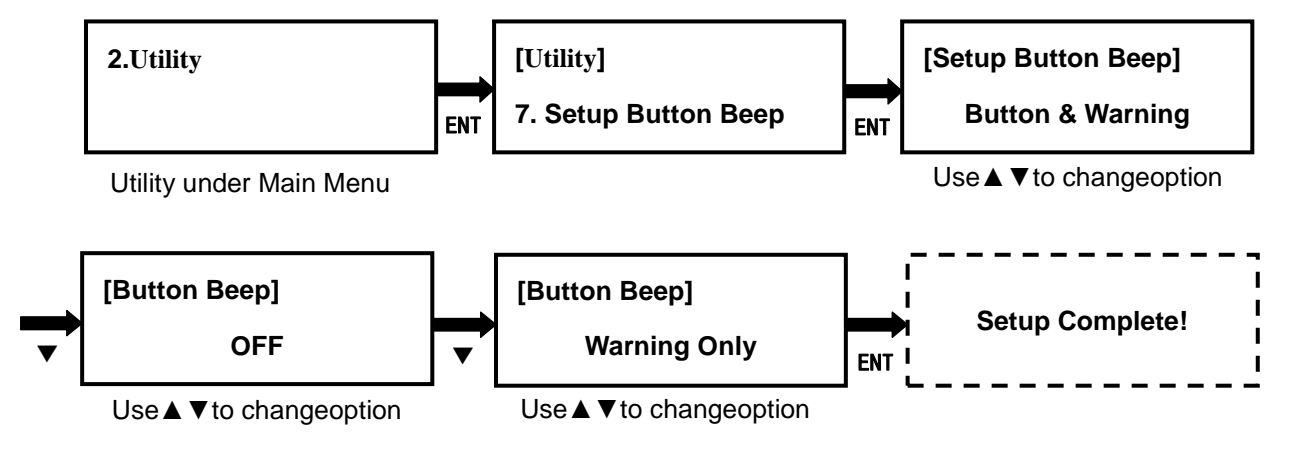

# **IV. Basic Troubleshooting**

1.Copy speed is limited by SD card and HDD device themselves. Each SD card and HDD has its own read and write speed. If the copy speed is too slow, consider replacing with another type of SD card or HDD.

2. The warranty will be voided if the device is opened without prior authorization from the manufacturer.

3. If firmware update is needed, please contact the manufacturerwith **2.5 System Info**  to obtain the proper firmware, and follow user manual instruction toprocess. It is at user's own risk to update the system firmware. Any behavior of distribute the firmware filewithout the consent of the manufacturer will consider as violate copyright laws, the Company will retain legal recourse liability.

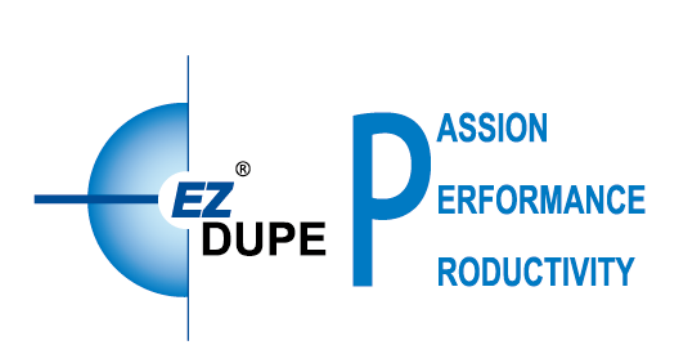